1. 赤枠の「会員専用ページ」をクリックして正会員大学データベースのページに行く。

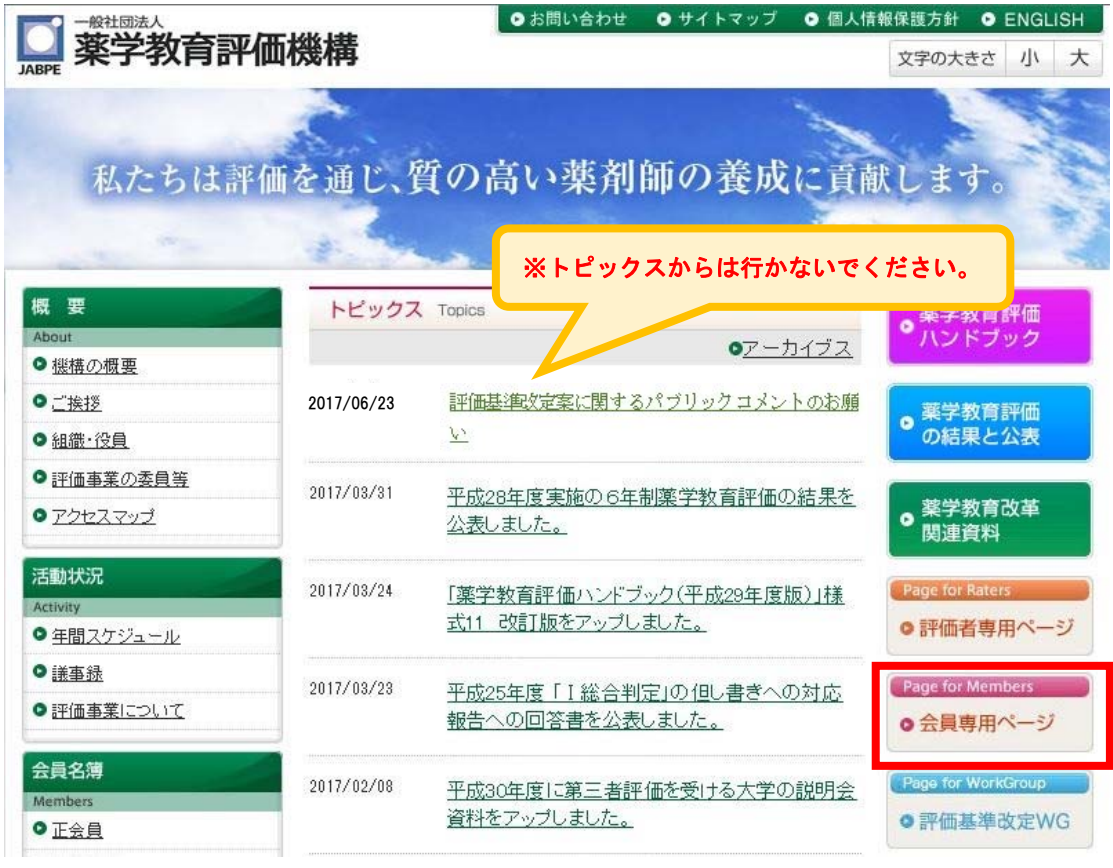

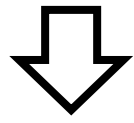

2. 赤枠のログインIDとパスワードを入力して、正会員大学データベースにログインする。

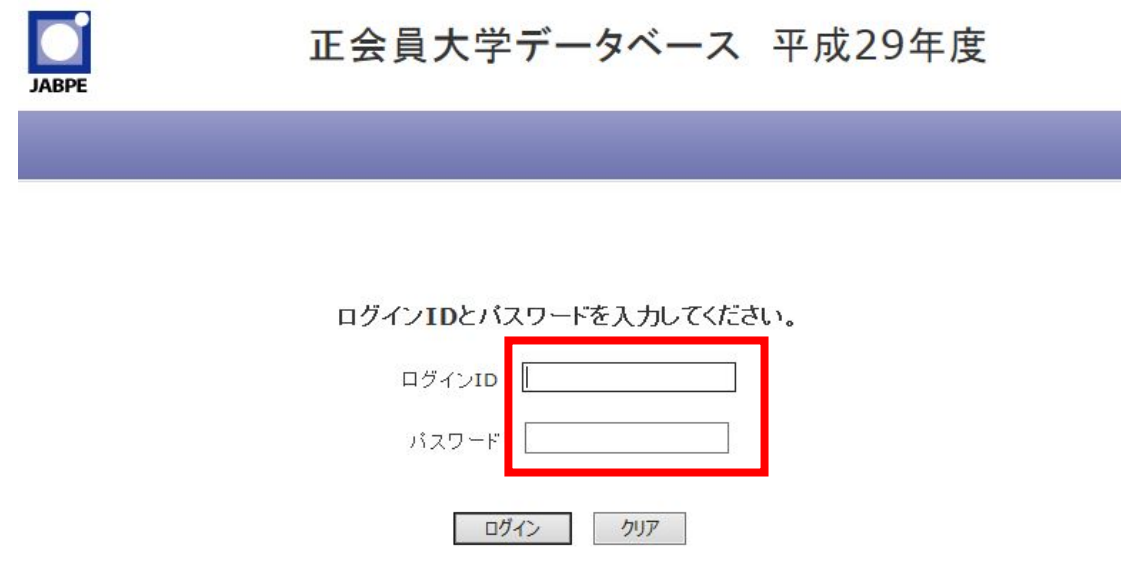

3. 青枠の「評価基準改定案(平成 29 年 5 月)」と「三つのポリシー策定及び運用に関するガイド ライン(文部科学省)」をクリックして資料の確認。アンケートの回答内容をまとめたら、赤 枠の「評価基準改定アンケート」をクリックしてアンケート画面へ。

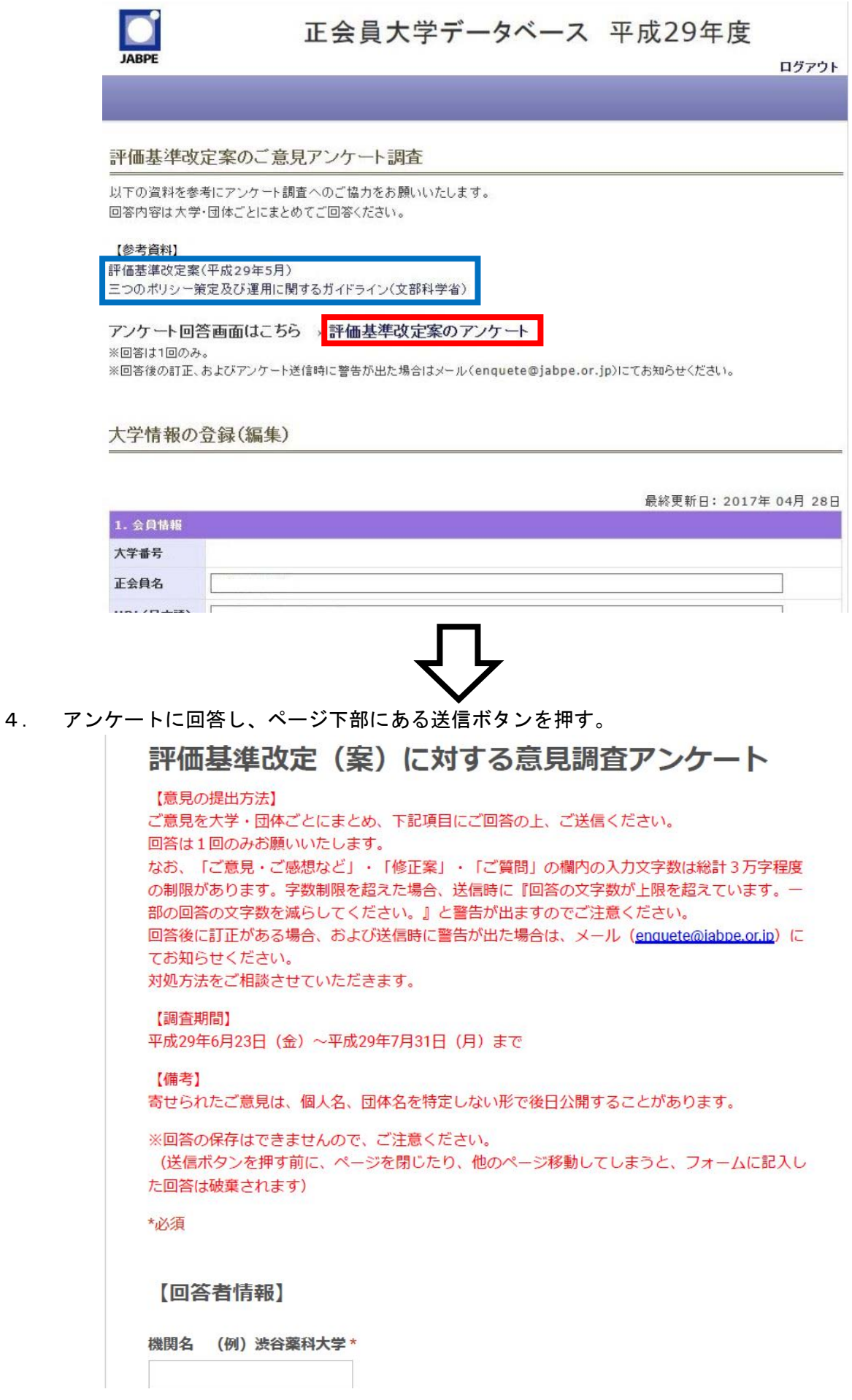